## Vcheck M Canine Anemia 8 Panel

For use with Vcheck M10 system

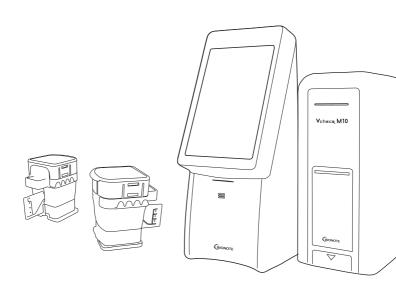

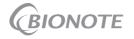

# TABLE OF CONTENTS

- 1. Intended Use
- 2. Summary and Explanation
- 3. Principle of the Procedure
- 4. Materials Provided
- 5. Storage and Handling
- 6. Materials Required but Not Provided
- 7. Warnings and Precautions
- 8. Sample Collection, Transport, and Storage
- 9. Procedure
- 10. Interpretation of Results
- 11. Performance
- 12. Limitations
- 13. References

14. Symbols

REF VCM105AC

Doc. No.: IM105-3E Issued date : 2023-05-10

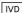

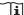

### 1. Intended Use

The Vcheck M Canine Anemia 8 Panel test is a multiplex real-time PCR test intended for use with Vcheck M10 system for the qualitative detection of nucleic acids from *Anaplasma* spp., *Babesia* spp., *Borrelia* spp., *Ehrlichia* spp., Hemoplasma, *Hepatozoon* spp., *Leptospira* interrogans and *Rickettsia* spp.(Hereinafter, 8 Target Pathogens) in whole blood (EDTA) collected from dogs.

Results are for the identification of 8 Target Pathogens DNA. Positive results are indicative of the presence of 8 Target Pathogens DNA; clinical correlation with patient history and other diagnostic information is necessary to determine patient infection status. Positive results do not rule out viral infection or co-infection with other bacteria or protozoa. The agent detected may not be the definite cause of disease.

Negative results do not preclude 8 Target Pathogens infection and should not be used as the sole basis for treatment or other patient management decisions. Negative results must be combined with clinical observations, patient history, and epidemiological information.

The Vcheck M Canine Anemia 8 Panel test is intended to be performed by trained users in both laboratory and animal hospitals.

### 2. Summary and Explanation

Anemia refers to a reduced number of circulating red blood cells, hemoglobin, or both. It is not a specific disease, but rather the result of some other disease process or condition. Blood samples will be taken for diagnostic testing. By doing so, more specific treatment can be determined once the underlying disease causing the anemia has been diagnosed.

This kit is supportive for the diagnosis of infection of 8 Target Pathogens. The test results are only for clinical reference and cannot be used as a basis for confirming or excluding cases by itself.

The Vcheck M Canine Anemia 8 Panel test is a molecular *in vitro* diagnostic test that aids in the detection and diagnosis of 8 Target Pathogens and is based on widely used nucleic acid amplification technology. The Vcheck M Canine Anemia 8 Panel test contains primers and probes and internal control (IC) used in PCR for the *in vitro* qualitative detection of 8 Target Pathogens DNA in whole blood (EDTA) samples.

### **Cartridge Description**

The Vcheck M Canine Anemia 8 Panel cartridge is a disposable plastic device that allows performance of fully automated molecular assays by containing all reagents required for the test.

Within the cartridge, multiple steps are automatically performed in sequence using pneumatic pressure to transfer samples and fluids via the part to their intended destinations.

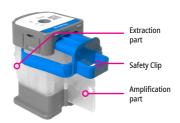

Figure 1. Layout of the Vcheck M Canine Anemia 8 Panel cartridge

### 3. Principle of the Procedure

The Vcheck M Canine Anemia 8 Panel test is an automated *in vitro* diagnostic test for qualitative detection of nucleic acid from 8 Target Pathogens. The Vcheck M Canine Anemia 8 Panel test is performed on Vcheck M10 system.

The Vcheck M10 system automate and integrate sample preparation, nucleic acid extraction and amplification, and detection of the target sequences in various samples using molecular diagnostic assays. The system consists of the Vcheck M10 Module and the Vcheck M10 Console with preloaded software for running tests and viewing the results. The system requires the use of single-use cartridges that hold the PCR reagents and host the PCR process. Because the cartridges are self-contained, cross contamination between samples is minimized. For a full description of the systems, see the Vcheck M10 system User Manual.

The Vcheck M Canine Anemia 8 Panel test includes reagents for the detection of DNA from 8 Target Pathogens in whole blood (EDTA) samples. The cartridge is present to control for adequate processing of the sample and PCR reaction.

The table below indicates which target is designed to be detected by which channel.

Table 1. Fluorescent channel of each target gene pathogen

| Well | Target                                                                                                    | Channel |
|------|----------------------------------------------------------------------------------------------------|---------|
| 1    | Ehrlichia spp. (E. canis, E. ewingii, E. chaffeensis)                                                        | HEX     |
|      | Hepatozoon spp. (H. americanum, H. canis)                                                                    | FAM     |
|      | Internal control (IC)                                                                                        | Cy5     |
| 2    | Hemoplasma ( <i>M. haemocanis</i> )                                                                          | HEX     |
|      | Anaplasma spp. (A. phagocytophilum, A. platys)                                                               | FAM     |
|      | Internal control (IC)                                                                                        | Cy5     |
| 3    | Rickettsia spp. (R. rickettsii)                                                                              | HEX     |
|      | Babesia spp. (B. gibsoni, B. canis canis, B. canis vogeli, B. canis rossi)                                   | FAM     |
|      | Internal control (IC)                                                                                        | Cy5     |
| 4    | Leptospira interrogans (sv. Autumnalis, Grippotyphosa, Bratislava,<br>Pomona, Canicola, Icterohaemorrhagiae) | HEX     |
|      | Borrelia spp. (B. burgdorferi, B. afzelii, B. garinii)                                                       | FAM     |
|      | Internal control (IC)                                                                                        | Cy5     |

### 4. Materials Provided

The Vcheck M Canine Anemia 8 Panel kit contains sufficient reagents to process 5 samples or quality control samples.

Table 2. Contents of the Vcheck M Canine Anemia 8 Panel kit

| Contents                     | Quantity | Usage in each reaction | Note        |
|------------------------------|----------|------------------------|-------------|
| Cartridge                    | 5        | 1 ea                   |             |
| EDTA tube                    | 5        | 1 ea                   | Purple cap  |
| Buffer tube                  | 5        | 1 ea                   | Yellow cap  |
| Pipette tip (White)          | 5        | 1 ea                   | 1~200 µl    |
| Pipette tip (Blue)           | 5        | 1 ea                   | 100~1000 μl |
| Quick Reference Instructions | 1        | -                      |             |
| Instructions for Use         | 1        | -                      |             |

### 5. Storage and Handling

Store the Vcheck M Canine Anemia 8 Panel kit at 2~28 °C (36~82 °F). If the cartridge has been refrigerated, perform the test after stabilizing it for 30 minutes at room temperature. Do not remove the Safety Clip of the cartridge and do not press the cartridge until actual use. Do not use a cartridge that has leaked or is wet. Under these conditions, cartridges can be stored until the expiration date printed on the packaging.

### 6. Materials Required but Not Provided

- · Vcheck M10 system with User Manual
  - At least one Vcheck M10 Console and one Vcheck M10 Module
  - · Sample collection tools
  - Sterile syringe
  - · Sample transfer pipettes
  - · PPE (Personal Protective Equipment)
  - · Biohazard container
  - · Quality control samples (Positive control, Negative control)

### 7. Warnings and Precautions

- 1. This kit is only for *in vitro* diagnostics for dogs.
- 2. If the test is not performed according to the Instructions for Use, inaccurate results may be obtained.
- 3. Do not use this kit with any product other than the Vcheck M10 suggested by the manufacturer.
- Samples can contain an unknown virus, bacteria, or protozoa, so be careful when handling them. If contamination is suspected, replace all tools and discard used reagents immediately.

- It is recommended that the solid waste used in the experiment be sterilized by autoclaving at 121 °C for at least 15 minutes, and must be safely disposed of by national or regional regulations.
- 6. This kit must be used by mixing 100 µl of canine whole blood (EDTA) with the supplied buffer.
- If whole blood (EDTA) is used in an amount less than 100 µl, false negative results may occur, and if used directly without mixing with buffer, and driving error may occur.
- 8. Use the supplied tube and tip or use a sterile disposable tube and tip.
- 9. Minimize exposure of the cartridge to light.
- 10. Do not remove the Safety Clip of the cartridge before use.
- Do not press the cartridge until actual use. If the cartridge is exposed to moisture, the performance may deteriorate.
- 12. Do not use a cartridge that has leaked or is wet.
- 13. Do not shake the cartridge as much as possible and be careful not to spill the reagent by turning over an opened cartridge.
- 14. Direct contact, such as touching the amplification part of the cartridge, may affect the test result, so do not touch it with your hands.
- 15. Test within 10 minutes after dispensing the sample into the cartridge.
- 16. Cartridges are for single use only, so do not reuse processed cartridges.
- 17. Do not use a cartridge with a damaged barcode label.
- 18. Do not use reagents whose expiration date has passed.
- A professional veterinarian must make a final diagnosis based on the results of this kit and other test results and clinical findings.

### 8. Sample Collection, Transport, and Storage

Proper sample collection, transportation, and storage are critical to the performance of the test. Improper sample collection, inappropriate sample handling and/or transportation can lead to false results.

### Starting the Vcheck M10 system

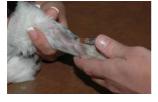

Figure 2. Blood sample collection

- 1. Collect the whole blood with a sterile syringe.
- 2. Put the collected whole blood into an EDTA tube (purple cap) and invert the tube 5~6 times.
- The samples should be used immediately after collection. If samples are not tested immediately, it can be used for 2 days when refrigerated.
- 4. Close the lid to prevent drying.

### 9. Procedure

### Starting the Vcheck M10 system

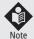

For the detailed instructions, refer to the Vcheck M10 system User Manual.

If you have scanned the cartridge barcode in the Vcheck M10 and the software version is not compatible, a 'Not Supported Device' error message appears. Update the software before proceeding the test.

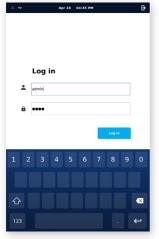

Figure 3. Log In screen

- 1. Turn on the Vcheck M10 system.
- Check the Vcheck M10 Console and the Vcheck M10 Module is connected and functional.
- Enter the ID and Password on the Log In screen of the Vcheck M10 Console and click the Log in button.

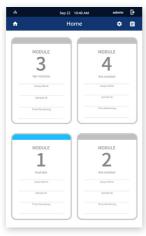

Figure 4. Home screen

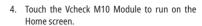

(The door of the selected Vcheck M10 Module will automatically open for cartridge loading.)

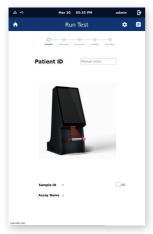

Figure 5. Entering Patient ID

Enter a Patient ID by scanning the barcode or using virtual keyboard on the M10 Console screen.

(Patient ID is optional. You can turn off the Patient ID option from the 'Settings')

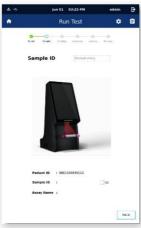

Figure 6. Entering Sample ID

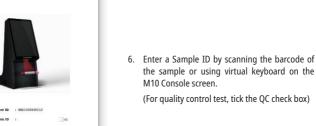

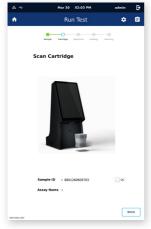

Figure 7. Scanning a cartridge

 Scan the Vcheck M Canine Anemia 8 Panel cartridge to be used The Vcheck M10 Module automatically recognizes the assay to be run based on the cartridge barcode.

### Loading a sample into the Vcheck M Canine Anemia 8 Panel cartridge

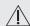

If the cartridge has been refrigerated, perform the test after stabilizing it for 30 minutes at room temperature.

Start the test within 10 minutes of loading the sample into the Vcheck M Canine Anemia 8 Panel cartridge.

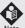

False negative results may occur if insufficient sample is added into the cartridge.

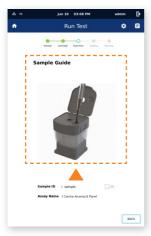

Figure 8. Sample Guide screen

- 1. Remove the Safety Clip located underneath the lid of the cartridge.
- 2. Pierce the sealed cartridge by pressing down the lid until fully engaged into the cartridge groove.
  - \*Caution: Incomplete engaging may cause a driving error.
- Using a 100 µl or 200 µl pipette with white pipette tip, add 100 µl of blood (EDTA) into a Buffer tube (yellow cap), and mix by pipetting for 5~6 times.
- 4. Open the cartridge lid and check that the seal is completely punctured before loading a sample.
- 5. Using a pipette with blue pipette tip, dispense  $600 \mu l$  of the sample into the sample hole.
  - \*If you collect after brief centrifugation, 600  $\mu$ l of sample can be collected more smoothly.
  - \*Test within 10 minutes after dispensing the sample into the cartridge.
- After a few seconds, Sample Guide screen will automatically change to the Insert Cartridge screen. Touch the Sample Guide screen if you want to skip the guide.
- 7. Close the cartridge lid.

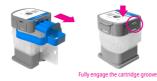

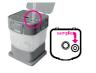

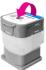

Figure 9. Loading a sample

### **Running a test**

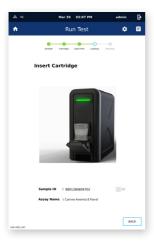

Figure 10. Insert Cartridge screen

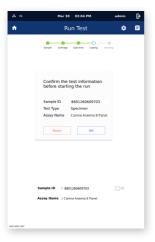

Figure 11. Confirm the test screen

- Load the cartridge on the selected Vcheck M10
   Module with the Amplification part facing the
   inside of the module.
  - (The status indicator of the selected module will blink green.)

- 2. Close the door completely.
- 3. After confirm the sample and cartridge information, touch the OK button on the screen.

(Touch the Reset button to re-input the information.)

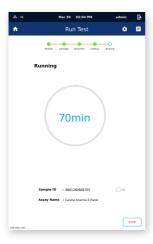

Figure 12. Running screen

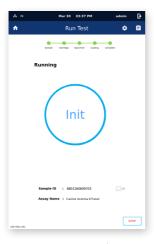

Figure 13. Test complete

4. Assay starts automatically, and remaining time will appear on the screen.

- 5. When the run is finished, it switches to the Review screen and the result is displayed.
- Dispose of used cartridges in the appropriate sample waste containers according to your institution's standard practices.
- 7. To run another test, touch the Home icon and repeat the process.

(If another Vcheck M10 Module connected to the Vcheck M10 Console is available, you can start a new test while another test is running.)

### 10. Interpretation of Results

The results are interpreted automatically by the Vcheck M10 Console and are clearly shown in the Review screen. The interpretation of the Vcheck M Canine Anemia 8 Panel test results is determined based on Table 3. If an invalid result is obtained, perform a retest.

Table 3. Interpretation of results

| Result*                        | Pathogen found | Pathogen found Pathogen not found |    |
|--------------------------------|----------------|-----------------------------------|----|
| One or more pathogens positive | +              | _                                 | V  |
| All pathogens negative         | N/A            | _                                 | V  |
| Invalid / Re-test              | N/A            | _                                 | Į. |

<sup>\*</sup> Anemia 8 Panel : Anaplasma, Babesia, Borrelia, Ehrlichia, Hemoplasma, Hepatozoon, Leptospira and Rickettsia

### 11. Performance

### 1. Analytical Sensitivity

[LOD, Limit of Detection]

| Target                                         | Subtype                                                                                    | LOD (copies/mL)       |
|------------------------------------------------|--------------------------------------------------------------------------------------------|-----------------------|
| Hepatozoon spp.                                | H. canis, H. americanum                                                                    | 2.4 x 10 <sup>4</sup> |
| Ehrlichia spp.                                 | E. canis, E. ewingii, E. chaffeensis                                                       | 3 x 10 <sup>3</sup>   |
| Anaplasma spp.                                 | A. phagocytophilum, A. platys                                                              | 1.2 x 10 <sup>4</sup> |
| Hemoplasma<br><i>(Mycoplasma</i> spp. <i>)</i> | M. haemocanis                                                                              | 2.4 x 10 <sup>4</sup> |
| <i>Babesia</i> spp.                            | B. gibsoni, B. canis canis,<br>B. canis vogeli, B. canis rossi                             | 2.4 x 10 <sup>4</sup> |
| Rickettsia spp.                                | R. rickettsii                                                                              | 6 x 10 <sup>3</sup>   |
| Borrelia spp.                                  | B. burgdorferi, B. afzelii, B. garinii                                                     | 1.2 x 10 <sup>4</sup> |
| Leptospira<br>interrogans                      | Serovar Autumnalis, Grippotyphosa,<br>Bratislava, Pomona, Canicola,<br>Icterohaemorrhagiae | 2.4 x 10 <sup>4</sup> |

### 2. Analytical Specificity

### ·Interference

There was no interference for potential interfering substance listed below.

| Substance    | Concentration |
|--------------|---------------|
| Hemoglobin   | 10 g/dL       |
| Bilirubin    | 5 mg/dL       |
| Triglyceride | 50 mg/dL      |
| Cholesterol  | 150 mg/dL     |
| Vitamin C    | 100 mg/dL     |

### · Cross-reactivity

There was no cross-reaction with potential cross-reactive substances, such as tick-borne pathogens and canine disease pathogens listed below.

| No | Substance                 | Result            |
|----|---------------------------|-------------------|
| 1  | Ehrlichia canis           | No cross-reaction |
| 2  | Anaplasma phagocytophilum | No cross-reaction |
| 3  | Bartonella henselae       | No cross-reaction |
| 4  | Leishmania infantum       | No cross-reaction |
| 5  | Borrelia burgdorferi      | No cross-reaction |
| 6  | Leptospira interrogans    | No cross-reaction |
| 7  | Canine Distempervirus     | No cross-reaction |
| 8  | Canine Adenovirus 1       | No cross-reaction |

### 3. Precision

In the repeatability and reproducibility tests using the standard materials, it was confirmed that all of the negative and 3 positive samples met the test standards for finished products.

### 12. Limitations

- 1. This kit must use whole blood (EDTA) from dogs.
- 2. This kit can detect DNA of *Anaplasma* spp. (*A. phagocytophilum, A. platys*), but cannot distinguish them.
- 3. This kit can detect DNA of *Babesia* spp. (*B. gibsoni, B. canis canis, B. canis vogeli, and B. canis rossi*), but cannot distinguish them.
- 4. This kit can detect DNA of Borrelia spp. (B. burgdorferi, B. afzelii, B. garinii), but cannot distinguish them.

- 5. This kit can detect DNA of Ehrlichia spp. (E. canis, E. ewingii, and E. chaffeensis), but cannot distinguish them.
- 6. This kit can detect DNA of *Hepatozoon* spp. (*H. americanum*, *H. canis*), but cannot distinguish them.
- This kit can detect DNA of Leptospira interrogans (serovar Autumnalis, Grippotyphosa, Bratislava, Pomona, Canicola, Icterohaemorrhagiae), but cannot distinguish them.
- 8. Failure to follow the procedures in this IFU may result in inaccurate results.
- Contamination of the laboratory environment, contamination of cartridges, and cross-contamination of samples can lead to false-positive results.
- Incorrect handling of the kit during movement, storage and use may reduce the sensitivity of the reagent detection results and lead to erroneous results.
- 11. This kit is designed to automatically perform DNA extraction, amplification and detection of 8 Target Pathogens but if a mutation occurs in the detection target sequence, it may not be detected.

### 13. References

- K.J. Wardrop, et al., Update on Canine and Feline Blood Donor Screening for Blood-Borne Pathogens, Journal of Veterinary Internal Medicine, Volume 30, Issue 1, p.15-35
- Pin-Chen Liu, Bi-Ling Su, Causes of canine anemia in Taiwan: a five-year retrospective survey, Taiwan Veterinary Journal, Vol. 41, No. 01, pp.31-37 (2015)

### 14. Symbols

| Symbols     | Description                                              | Symbols      | Description                                                              |
|-------------|----------------------------------------------------------|--------------|--------------------------------------------------------------------------|
| •••         | Manufacturer                                             |              | Note                                                                     |
| $\square$ i | Consult instructions for use                             | $\sum$       | Use by date                                                              |
| REF         | Reference number                                         | *            | Temperature limit                                                        |
| LOT         | Batch code                                               | <b>②</b>     | Do not re use                                                            |
|             | Date of manufacture<br>Indicates the date of manufacture | <del>*</del> | Indicates to keep the analyzer dry that you should keep the analyzer dry |
| IVD         | In vitro diagnostics medical device                      | 类            | Keep away from sunlight                                                  |
| Σ           | Contains Sufficient for <n> Tests</n>                    | <b>(S)</b>   | Do not use if packaging is damaged                                       |

### Vcheck M Canine Anemia 8 Panel

For use with Vcheck M10 system

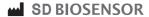

### Manufactured by

14, Jeungpyeongsandan-ro, Jeungpyeong-eup, Jeungpyeong-gun, Chungcheongbuk-do, Republic of Korea Tel: +82-31-300-0400 | Fax: +82-31-300-0499 www.sdbiosensor.com

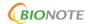

### Distributed by

22, Samsung 1-ro 4-gil, Hwaseong-si, Gyeonggi-do, 18449, Republic of Korea Tel: +82-31-211-0516 | Fax: +82-31-8003-0618 www.bionote.co.kr